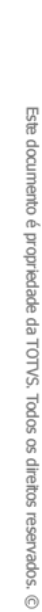

### **2. COMO COMPARTILHAR O ACESSO AO APP COM OS MOTORISTAS PARCEIROS**

## **01. VISÃO GERAL**

Para garantir que as viagens serão realizadas é necessário assegurar que os **Motoristas parceiros estão com acesso ao aplicativo.**

É por meio do app que eles terão absolutamente todas as informações que precisam, além de ser também o ponto de contato com a Central, para enviar e responder as mensagens.

Para isso, o **primeiro passo** é compartilhar o link para download, caso o Motorista ainda não tenha baixado.

Ao clicar em **Google Play**, você acessa a página do app Minha Coleta e Entrega e pode copiar e colar a URL para encaminhar a quem for necessário.

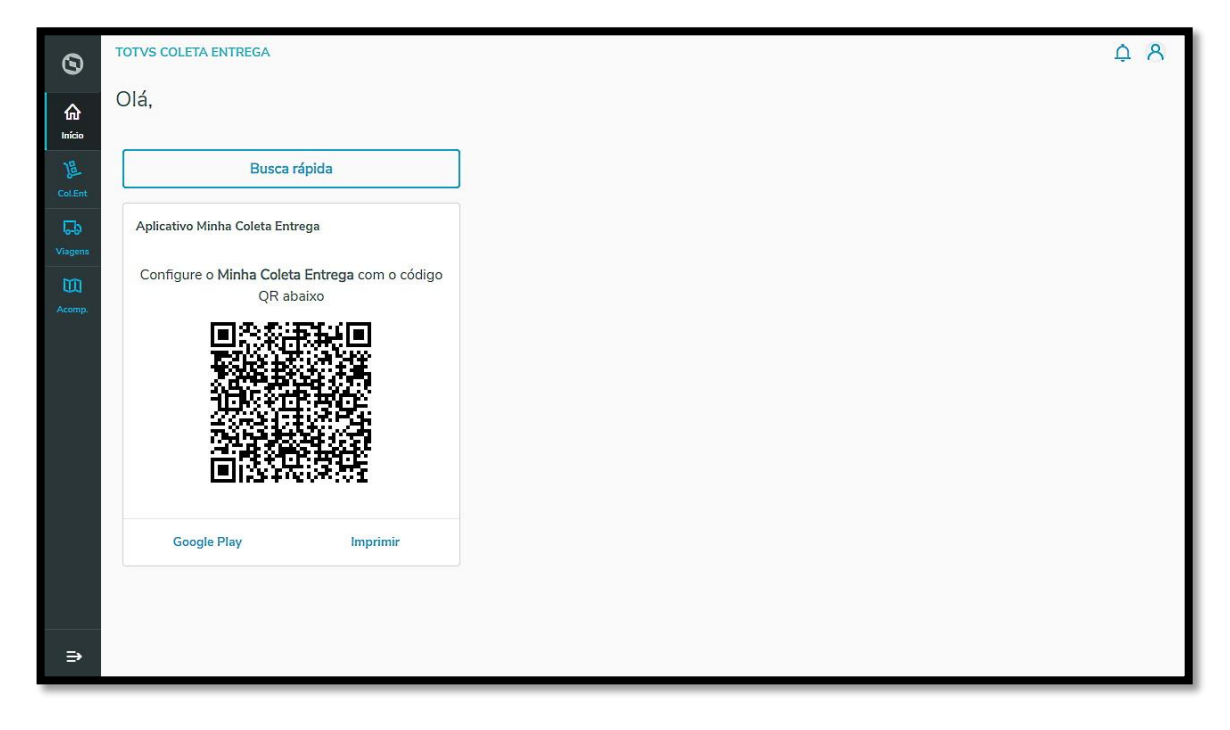

# **2. COMO COMPARTILHAR O ACESSO AO APP COM OS MOTORISTAS PARCEIROS**

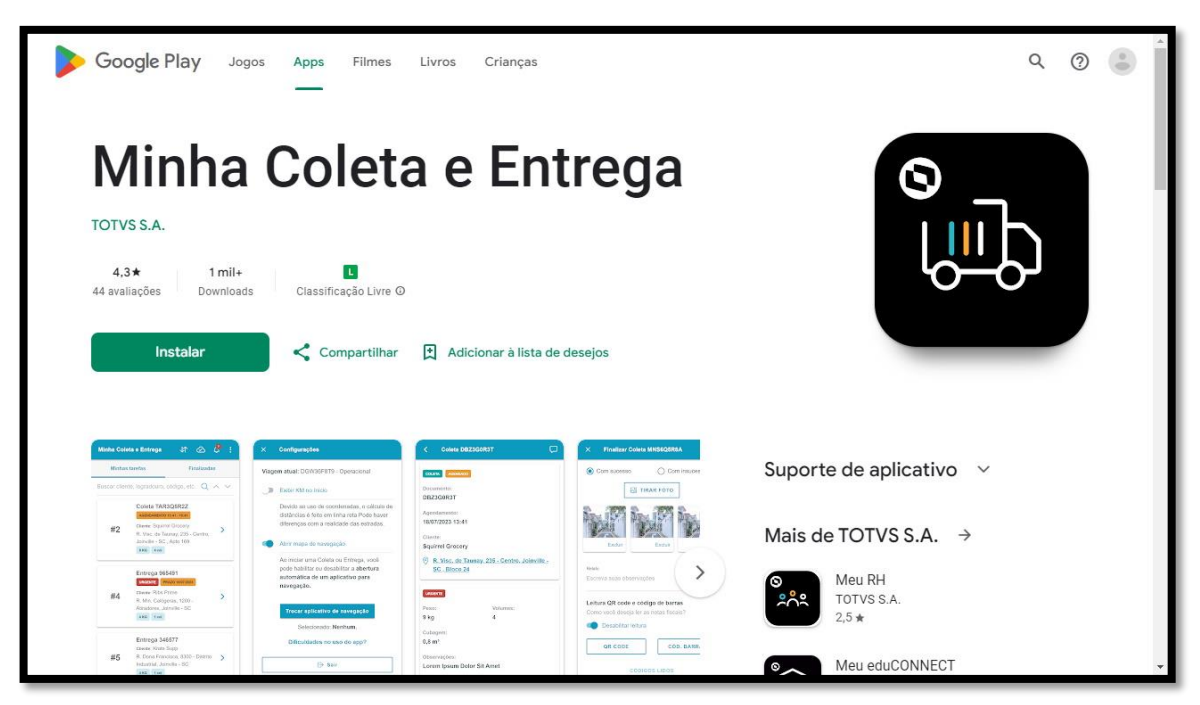

Depois de certificar-se que os Motoristas já estão com o app instalado é hora do **segundo passo:** compartilhar o acesso ao ambiente corporativo da sua empresa.

É possível encaminhar um PDF do QR Code via mensagem, e-mail ou qualquer outro meio digital de comunicação e também imprimir para disponibilizar o QR Code em áreas comuns.

Para as duas opções, o caminho é o mesmo: basta clicar em **Imprimir** e selecionar se deseja **imprimir** ou **salvar em PDF.**

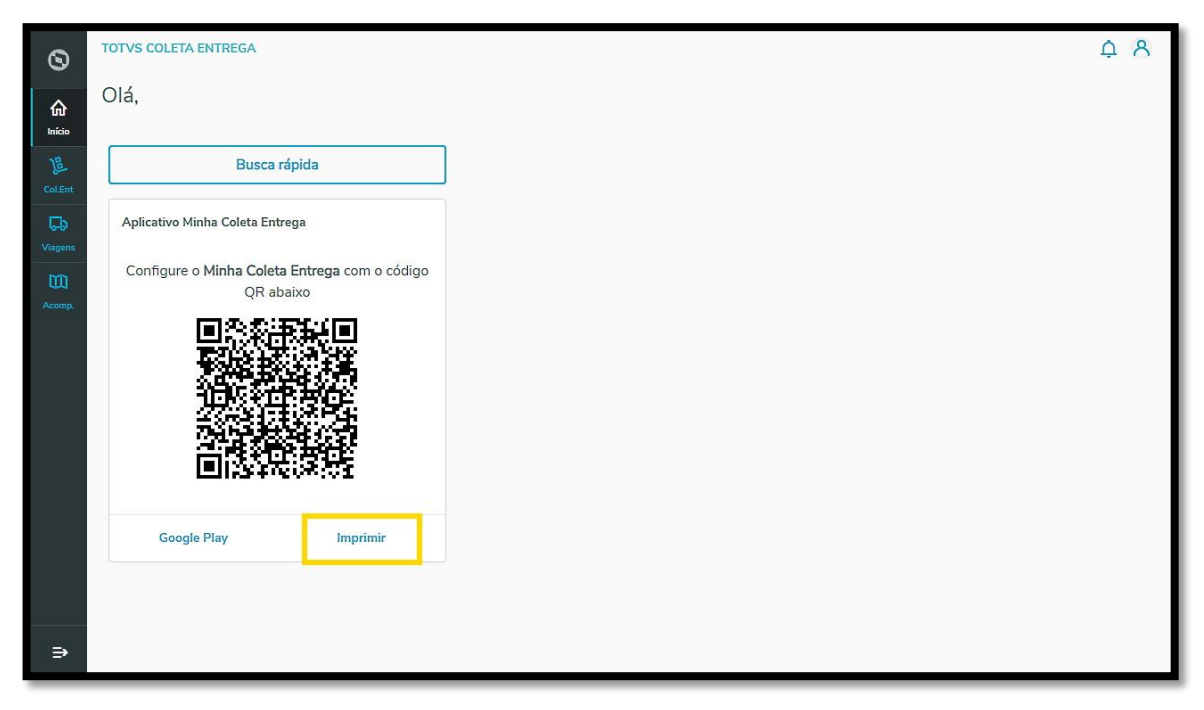

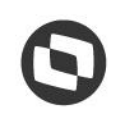

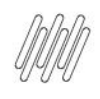

## **2. COMO COMPARTILHAR O ACESSO AO APP COM OS MOTORISTAS PARCEIROS**

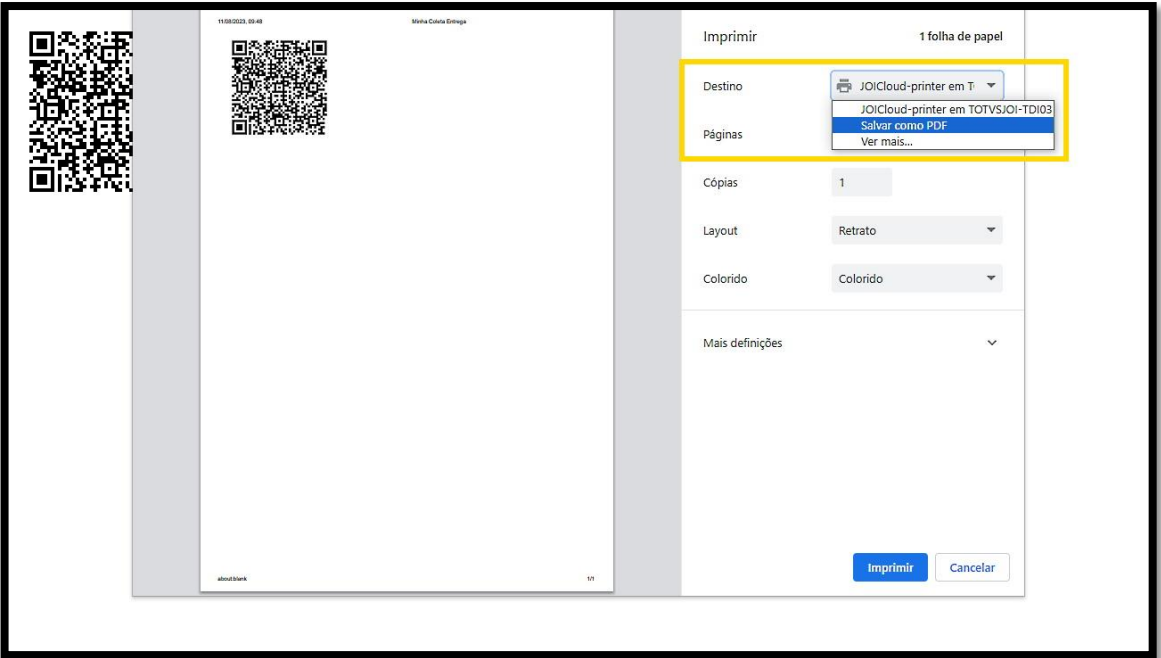

Se por alguma razão o Motorista não conseguir efetuar a leitura do QR Code**,** você deve enviar para ele o nome de cadastro da empresa, para que o acesso seja realizado de forma manual.

Além disso, não se esqueça de compartilhar também o **login** e a **senha** de acesso, para que o Motorista parceiro consiga acessar o ambiente corporativo do Coleta e Entrega, sendo que o mesmo deve ser previamente cadastrado na plataforma.

#### **IMPORTANTE!**

**Este passo é essencial para que as viagens sejam realizadas, portanto, garanta que os Motoristas têm acesso ao QR Code para configurar o app Coleta e Entrega!**

 $\dot{\circ}$